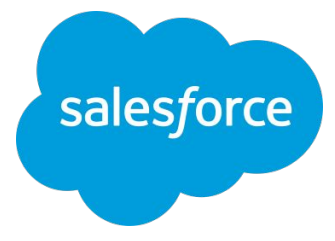

## **Intelligence** 構築パートナーへの アクセス権限付与手順

2023/11/1 **Salesforce**

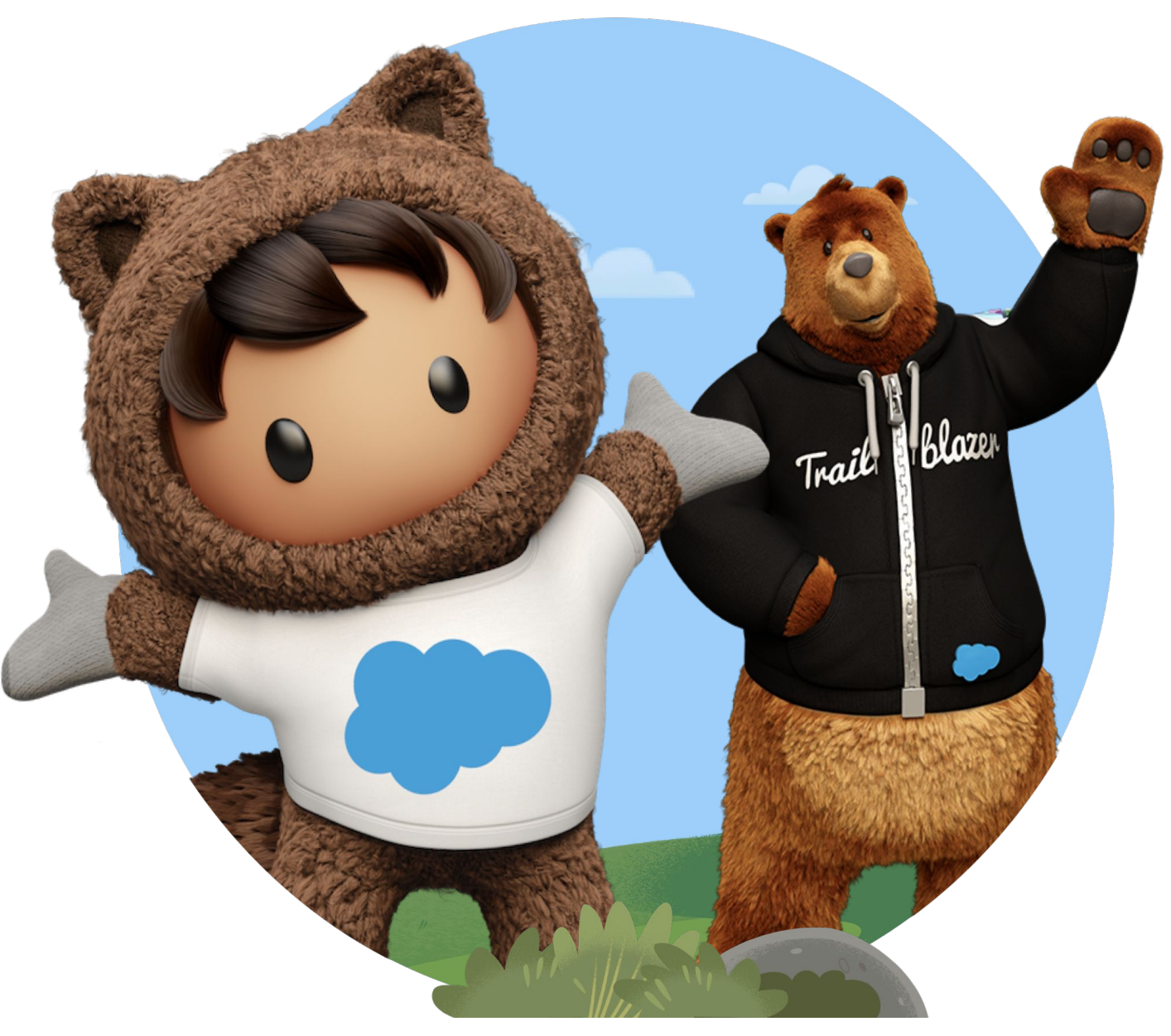

※ 2022年4月7日より、**Datorama**は**Marketing Cloud Intelligence**に製品名が変更になりました。 当面は移行期間として旧名称の使用や併記がある旨ご了承ください。

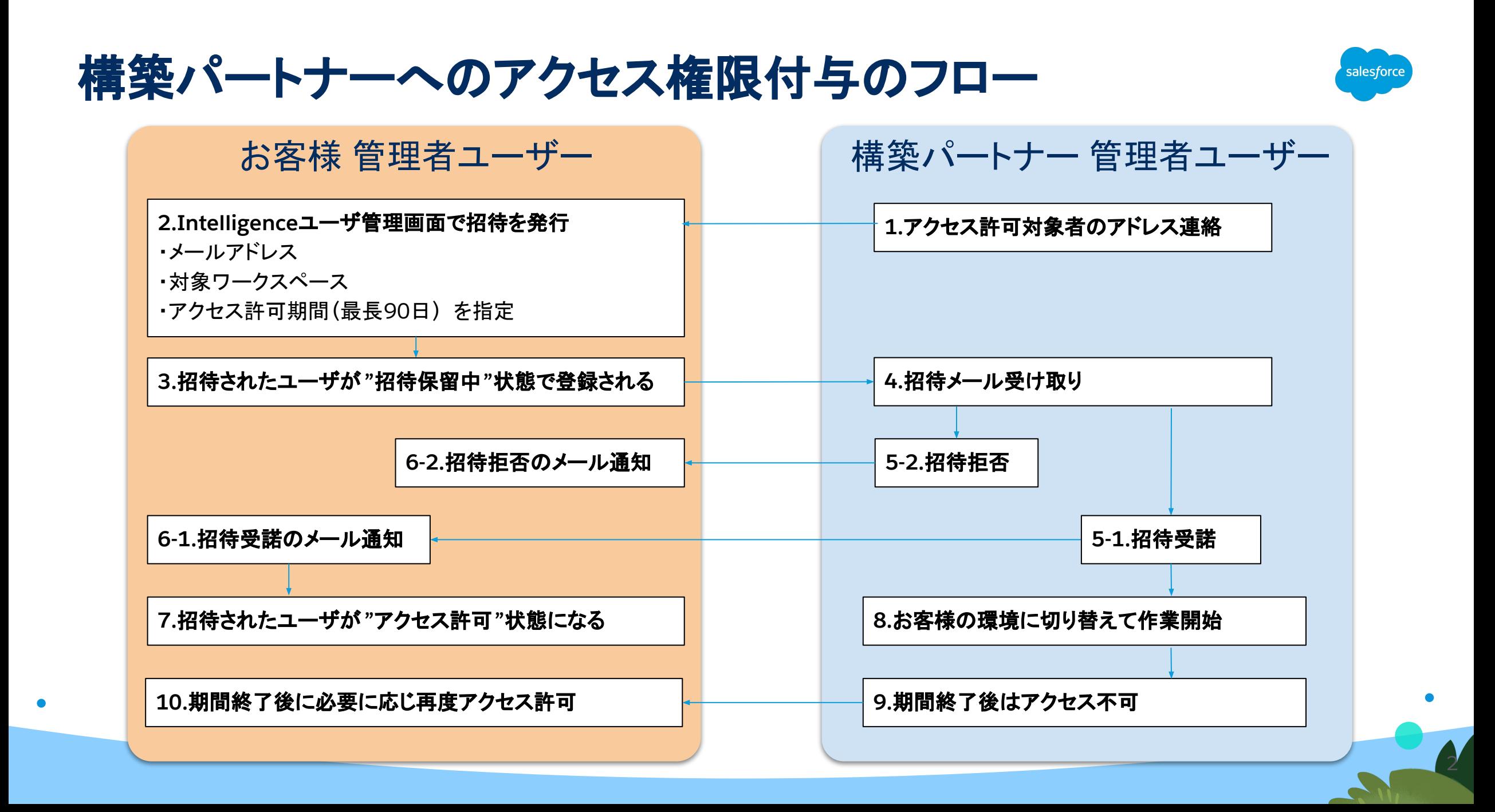

構築パートナーへのアクセス権限付与について①

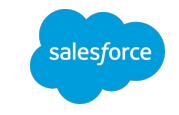

お客様の管理者ユーザーに操作いただき、構築パートナーにお客様環境へのアクセス権限を付与いた だく必要がございます。手順は以下の通りです。

- 管理者ユーザーでIntelligenceにログインし、右上のメニューから「ユーザーの管理」をクリック
- 「ユーザーの管理」の「アクセス権の招待」をクリック

 $\bullet$ 

**Bid** 

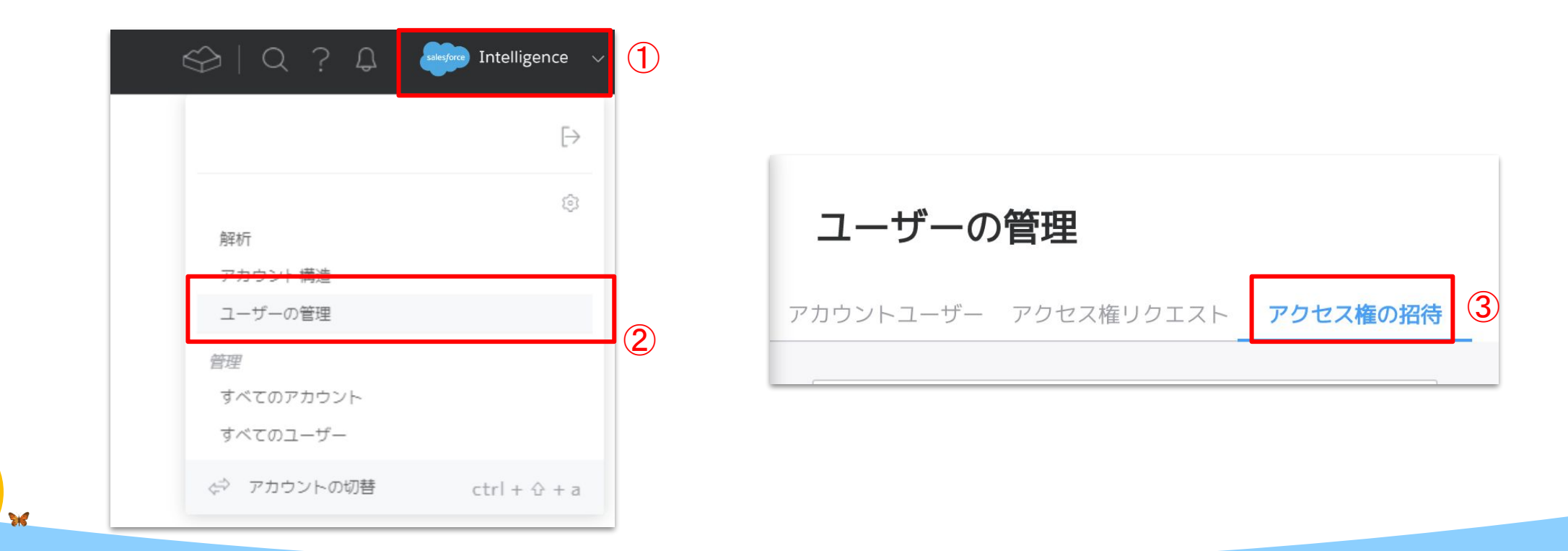

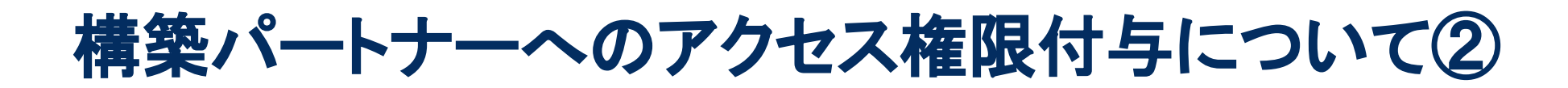

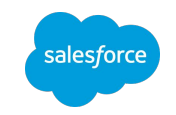

### ● 「ユーザーを招待」をクリック

 $\bullet$ 

 $\mathbb{W}$ 

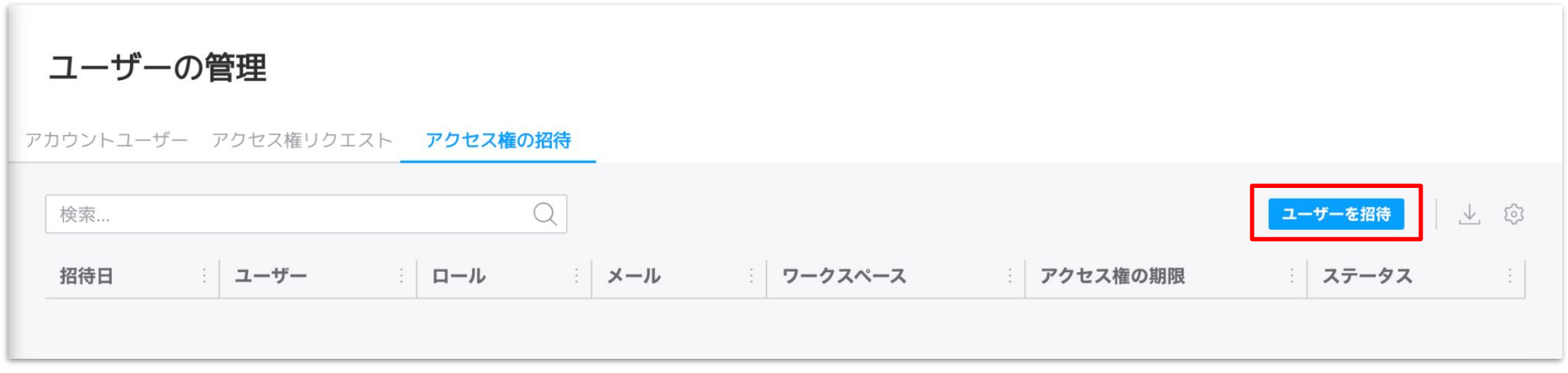

# 構築パートナーへのアクセス権限付与について③

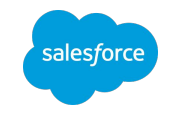

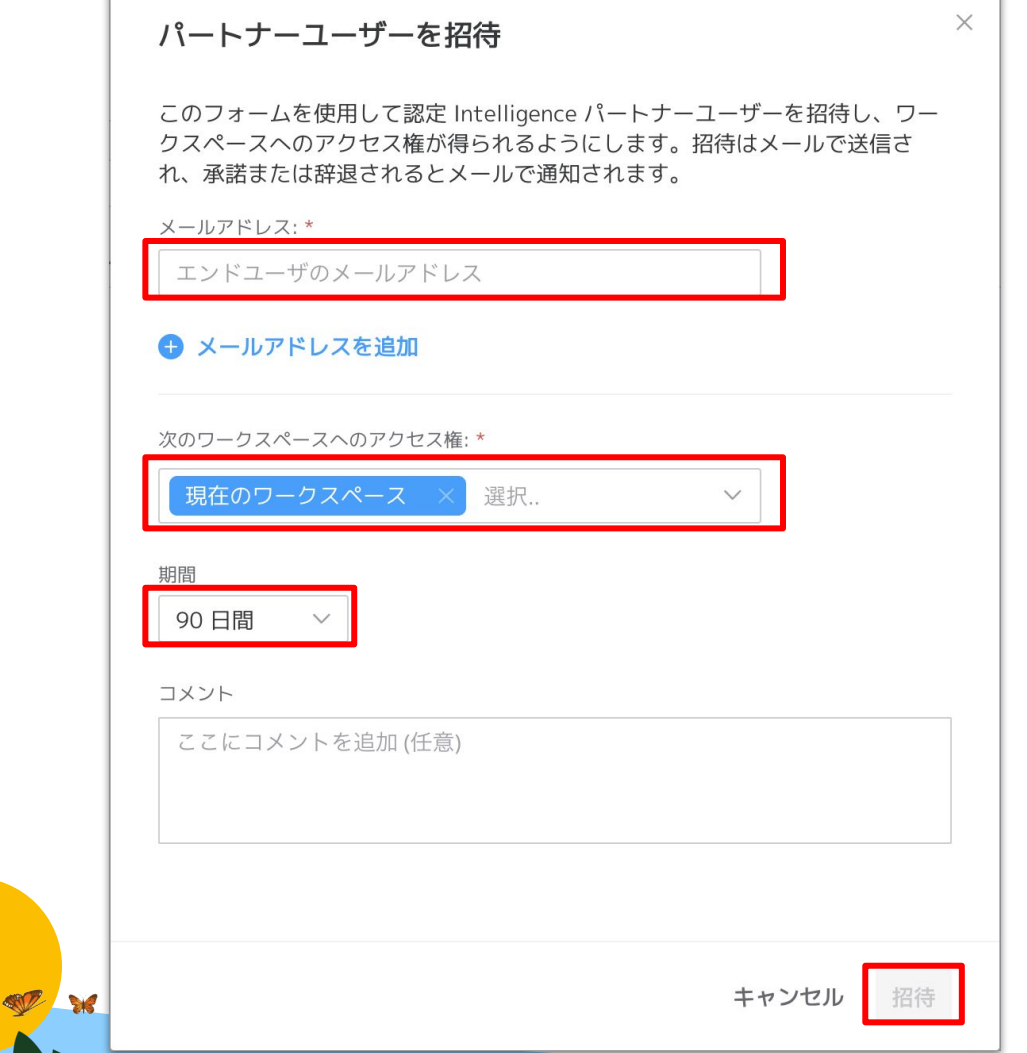

- **●** メールアドレス
	- アクセス権限を付与するパートナーのメールアドレスを入力して ください。

**※Intelligenceパートナーアカウントに登録されているアドレス**をパートナーにご確認くださ い。

※「メールアドレスを追加」から複数アドレスまとめて指定できます。

### **●** 次のワークスペースへのアクセス権

○ パートナーユーザーにアクセス権限を付与するワークスペース を選択します。ワークスペースが1つしかない場合は「現在の ワークスペース」、2つ以上ある場合は対象のワークスペースを 選択してください。

#### **●** 期間

○ パートナーユーザーにアクセス権限を付与する期間を選択しま す。デフォルトの「24時間」はユーザー招待後24時間で権限を 失ってしまうため、必要な期間に応じ最長「**90**日間」以内で選択 してください。

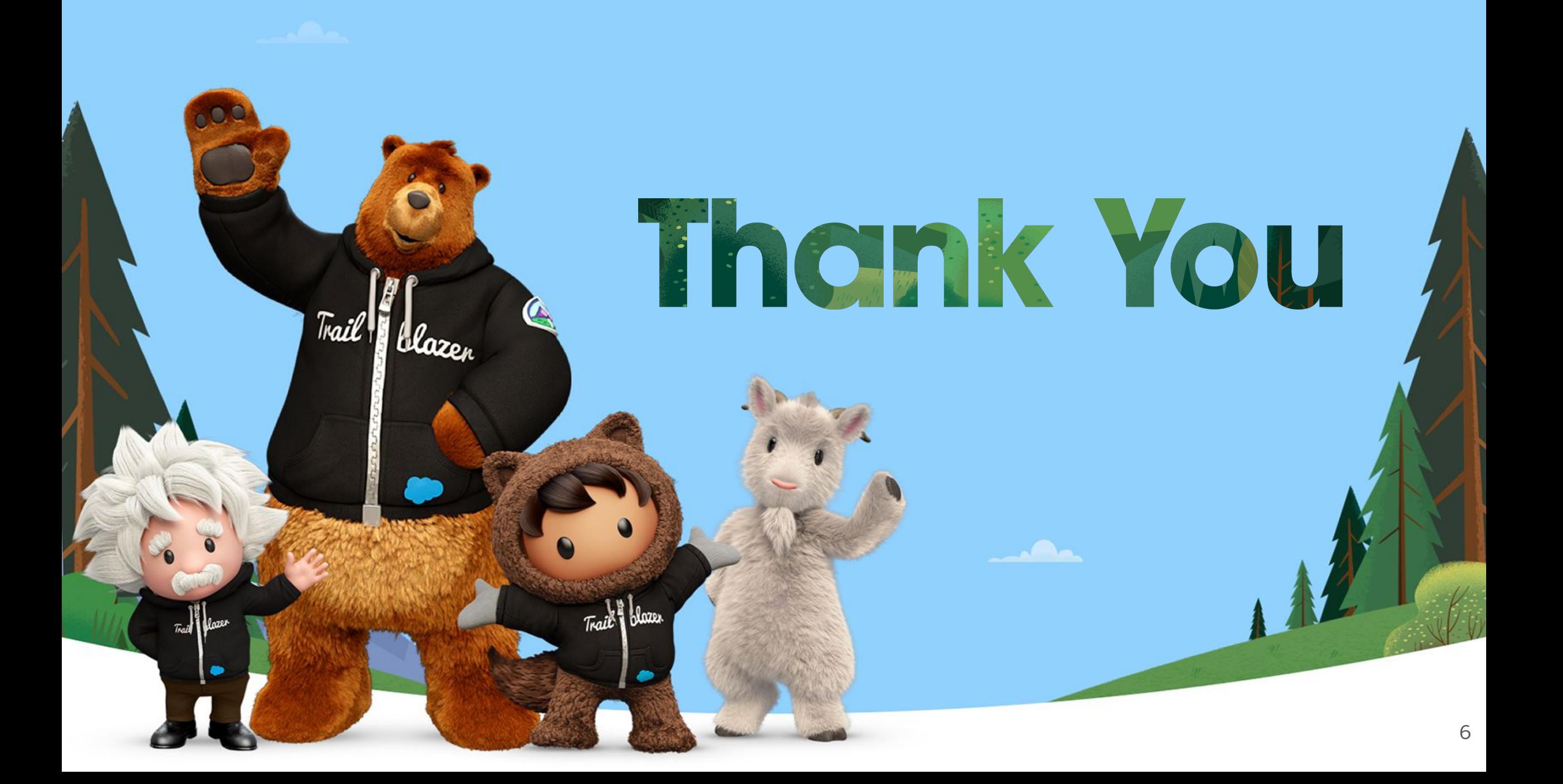